[APM](https://zhiliao.h3c.com/questions/catesDis/396) **[王树旺](https://zhiliao.h3c.com/User/other/57)** 2020-02-06 发表

## 组网及说明 不涉及 问题描述 WebSphere 是 IBM 公司的软件平台,包含运行 Web 应用的整个基础设施。WebSphere Application S erver(简称 WebSphere 服务器)是该设施的基础。 对于U-Center监控WebSphere失败问题定位故障的思路及顺序是:U-Center侧服务器软硬件状态及路 由可达性检查、WebSphere侧配置检查、端口检查。 过程分析 1、U-Center版本检查 U-Center监控WebSphere应用,通过 SOAP(Simple Object Access Protocol,简单对象访问协 议)接口获取 WebSphere 服务器应用的监视指标数据。 1) 所以如果是openJDK版本的U-Center或者iMC-APM, 存在兼容问题, 需要到2020年3月份的 版本才可以兼容。 非openJDK版本的U-Center或者iMC-APM无需考虑。 2)U-Center目前适配的WebSphere应用有:6.1、7.x 2、WebSphere应用监控端口确认 U-Center支持监控以下两种模式的 WebSphere: 1) WebSphere 单节点,需要获取该节点对应的 SOAP 端口号。使用节点的用户名密码登录 管理控制 台,在 WebSphere Application Server 页面找到要监控的节点,在节点的配置页 面找到名为 SOAP\_C ONNECTOR\_ADDERSS 的端口号。 2)WebSphere 集群,需要获取该集群 DMGR 的 SOAP 端口号。使用集群 DMGR 的用户名 密码登 录管理控制台,进入 Deployment Manager 页面,在要监控集群的配置页签下找到 名为 SOAP CON NECTOR\_ADDERSS 的端口号。 解决方法 我们以7.0版本为例介绍查询监控端口的方法: 1) 打开IBM WebSphere管理控制台。

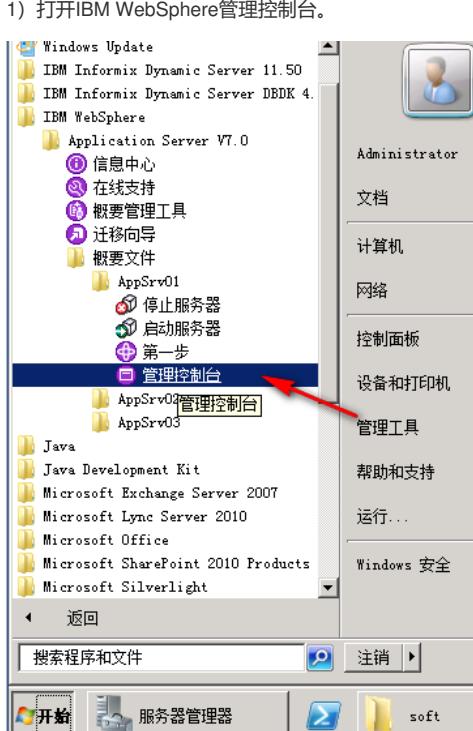

2) 在管理控制台输入用户名/密码(即监控应用的用户名/密码, 如果WebSphere设置为不需要认证, 用户名/密码可以不填写)。

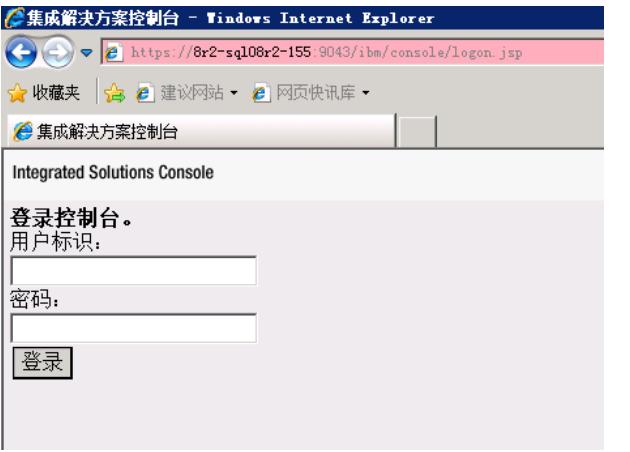

)在WebSphere Application Server页面找到要监控的节点,在节点的配置页面找到名为SOAP\_CON NECTOR\_ADDERSS的端口号。

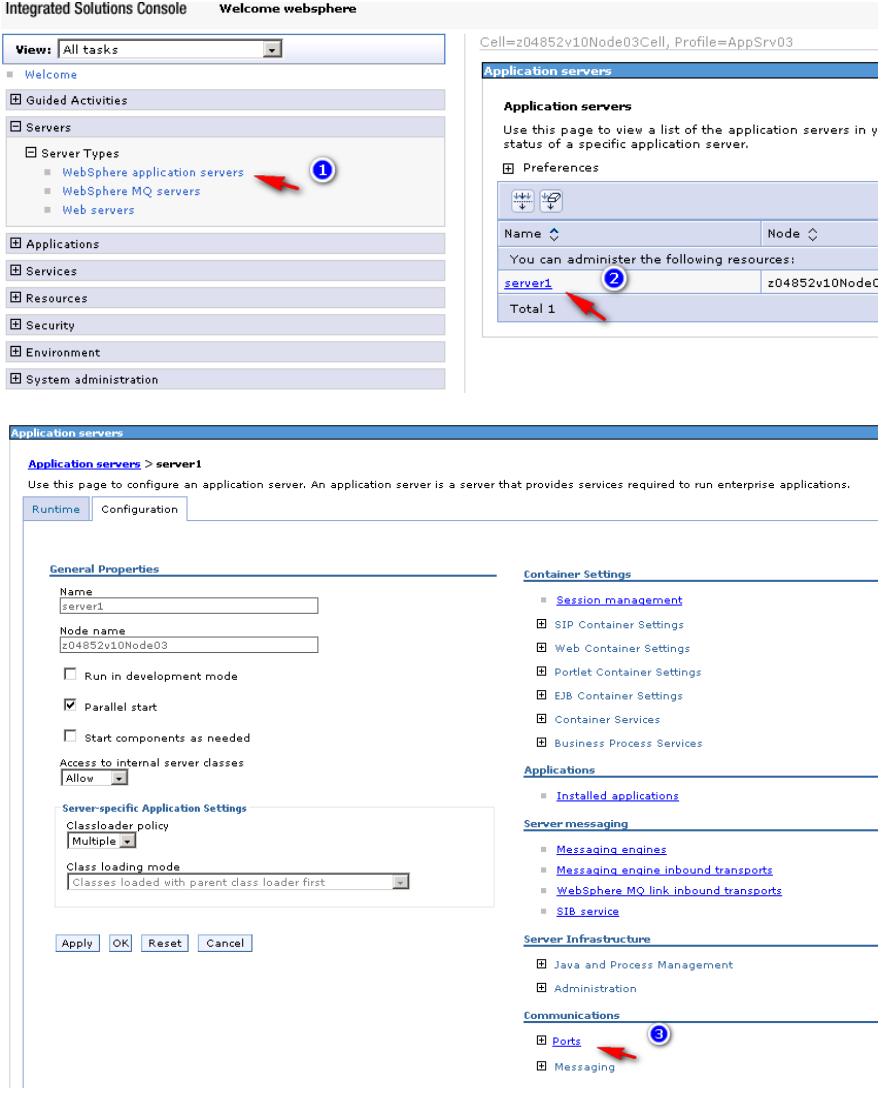

)确认在增加WebSphere时选择的端口是否一致

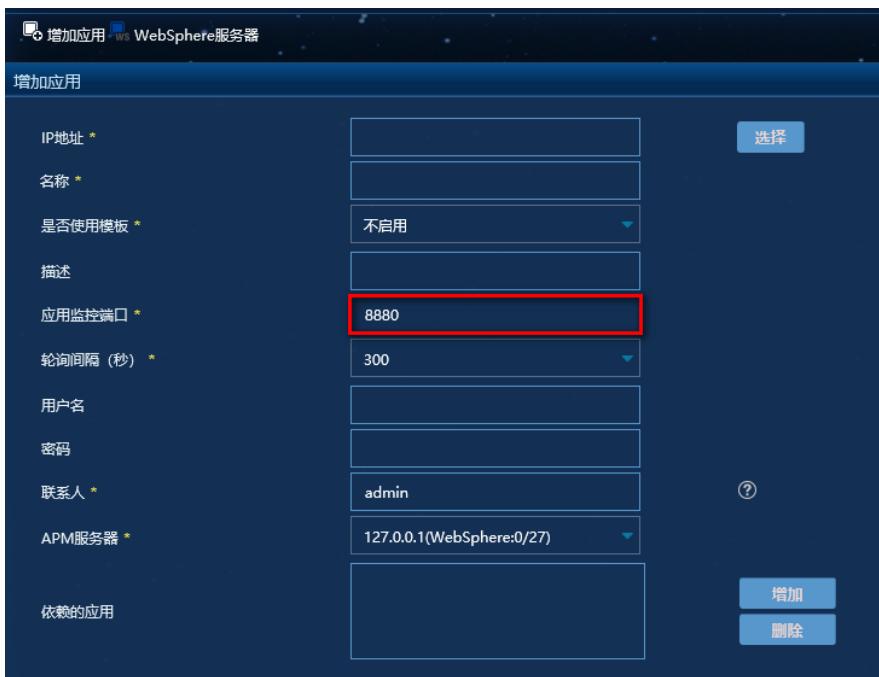

5)检查WebSphere服务器上对应的端口是否正常监听。 n Windows操作系统中,通过netstat –aon|findstr :端口号 命令来显示某一端口的监听状态及其对应的进程PID,确认 n Linux系统命令Netstat –apn | grep 端口号

检查U-Center服务器与WebSphere对应的端口是否可以正常通讯。

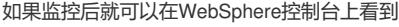

a so roos sonoocoocony riomo importivo

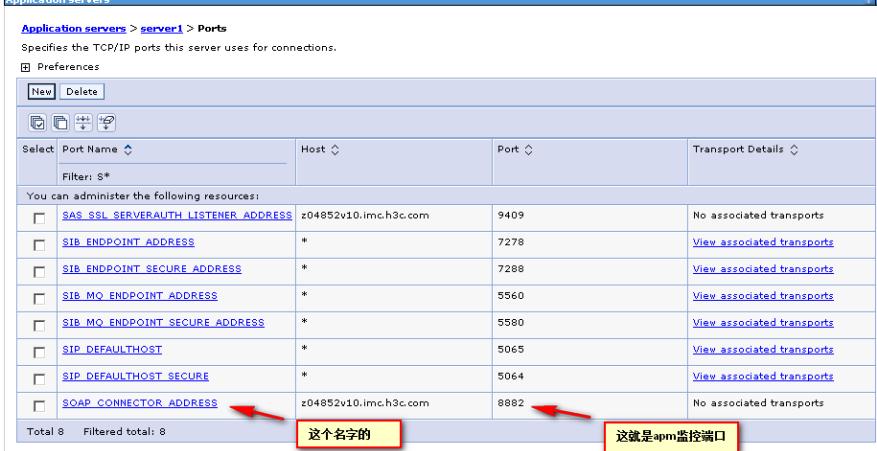